# **4D Clés XML BuildApplication**

- **[Présentation](#page-1-0)**
- **[AutoUpdate / CS](#page-2-0)**
- **[AutoUpdate / RuntimeVL](#page-7-0)**
- **[CS](#page-10-0)**
- **[Licenses](#page-23-0)**
- **[Paramètres généraux](#page-27-0)**
- **[RuntimeVL](#page-39-0)**
- [SignApplication](#page-41-0)
- [SourcesFiles / CS](#page-44-0)
- [SourcesFiles / RuntimeVL](#page-62-0)
- **Wersioning / Client**
- **Wersioning / Common**
- **Wersioning / RuntimeVL**
- **Wersioning / Server**
- **A** [Liste alphabétique des commandes](file:///Users/miyako/Desktop/00/fe/4D/17/Liste-alphabetique-des-commandes.902-3787781.fe.html)

# <span id="page-1-0"></span>**Présentation**

De nombreuses options proposées par le Générateur d'applications de 4D sont accessibles via des clés XML spécifiques.

Utilisez la commande **[BUILD APPLICATION](file:///4Dv17/4D/17/BUILD-APPLICATION.301-3730415.fe.html)** (thème **[Environnement 4D](file:///4Dv17/4D/17/Environnement-4D.201-3729365.fe.html)**) pour désigner l'emplacement du document XML contenant vos clés personnalisées. Les commandes des thèmes XML (**[XML](file:///4Dv17/4D/17/XML.201-3729331.fe.html)**, **[XML DOM](file:///4Dv17/4D/17/XML-DOM.201-3729329.fe.html)** et **[XML SAX](file:///4Dv17/4D/17/XML-SAX.201-3729330.fe.html)**) permettent de traiter les documents XML.

# <span id="page-2-0"></span>**AutoUpdate / CS**

[Vue d'ensemble](#page-3-0)

- **[Client / StartElevated](#page-4-0)**
- [ClientUpdateWin / StartElevated](#page-5-0)
- [Server / StartElevated](#page-6-0)

#### <span id="page-3-0"></span>**Vue d'ensemble**

Les clés XML 'AutoUpdate' sont disponibles à compter de 4D v14. Elles permettent d'élever les privilèges d'installation sous Windows, permettant à l'utilitaire "updater" d'installer des applications fusionnées (clientes et/ou serveur) dans les emplacements protégés du système tels que le "Bureau".

**Note :** Il est généralement déconseillé d'installer des applications fusionnées dans le dossier "Program Files" sous Windows car ce dossier inclut des mécanismes spécifiques incompatibles avec le fonctionnement des applications 4D.

Lorsque ces clés sont à True et que le programme "updater" tente de mettre à jour une application dans un emplacement protégé, une boîte de dialogue d'alerte indique que des privilèges d'administrateur sont requis. Si nécessaire, une boîte de dialogue de saisie d'identifiants s'affiche sur le poste, permettant d'utiliser un compte d'administrateur.

# <span id="page-4-0"></span>**Client / StartElevated**

/ Preferences4D / BuildApp / AutoUpdate / CS / Client / StartElevated

#### **Valeurs acceptées**

True / False

#### **Description**

Windows uniquement : si cette clé contient la valeur True, la mise à jour de l'application cliente fusionnée est effectuée avec les privilèges d'administrateur de la machine.

Si elle vaut False (défaut), la mise à jour est effectuée sans élévation des privilèges. Sous OS X, cette clé est toujours False.

# <span id="page-5-0"></span>**ClientUpdateWin / StartElevated**

/ Preferences4D / BuildApp / AutoUpdate / CS / ClientUpdateWin / StartElevated

#### **Valeurs acceptées**

True / False

#### **Description**

OS X uniquement : si cette clé contient la valeur True, la mise à jour de l'application cliente Windows est effectuée avec les privilèges d'administrateur de la machine. Si elle vaut False (défaut), la mise à jour est effectuée sans élévation des privilèges. Sous Windows, cette clé est ignorée.

# <span id="page-6-0"></span>**Server / StartElevated**

/ Preferences4D / BuildApp / AutoUpdate / CS / Server / StartElevated

#### **Valeurs acceptées**

True / False

#### **Description**

Windows uniquement : si cette clé contient la valeur True, la mise à jour de l'application serveur est effectuée avec les privilèges d'administrateur de la machine. Si elle vaut False (défaut), la mise à jour est effectuée sans élévation des privilèges. Sous OS X, cette clé est toujours False.

# <span id="page-7-0"></span>**AutoUpdate / RuntimeVL**

[Vue d'ensemble](#page-8-0) [StartElevated](#page-9-0)n

#### <span id="page-8-0"></span>**Vue d'ensemble**

Les clés XML 'AutoUpdate' sont disponibles à compter de 4D v14. Elles permettent d'élever les privilèges d'installation sous Windows, permettant à l'utilitaire "updater" d'installer des applications fusionnées (clientes et/ou serveur) dans les emplacements protégés du système tels que le "Bureau".

**Note :** Il est généralement déconseillé d'installer des applications fusionnées dans le dossier "Program Files" sous Windows car ce dossier inclut des mécanismes spécifiques incompatibles avec le fonctionnement des applications 4D.

Lorsque ces clés sont à True et que le programme "updater" tente de mettre à jour une application dans un emplacement protégé, une boîte de dialogue d'alerte indique que des privilèges d'administrateur sont requis. Si nécessaire, une boîte de dialogue de saisie d'identifiants s'affiche sur le poste, permettant d'utiliser un compte d'administrateur.

<span id="page-9-0"></span>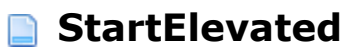

/ Preferences4D / BuildApp / AutoUpdate / RuntimeVL / StartElevated

#### **Valeurs acceptées**

True / False

#### **Description**

Windows uniquement : si cette clé contient la valeur True, la mise à jour de l'application monoposte est effectuée avec les privilèges d'administrateur de la machine.

Si elle vaut False (défaut), la mise à jour est effectuée sans élévation des privilèges. Sous OS X, cette clé est toujours False.

- <span id="page-10-0"></span>[Vue d'ensemble](#page-11-0)
- **[BuildServerApplication](#page-12-0)**
- **[BuildCSUpgradeable](#page-13-0)**
- **[BuildV13ClientUpgrades](#page-14-0)**
- **D** [IPAddress](#page-15-0)
- **[PortNumber](#page-16-0)**
- $\blacksquare$  [HardLink](#page-17-0)
- [RangeVersMin](#page-18-0)
- [RangeVersMax](#page-19-0)
- **[CurrentVers](#page-20-0)**
- [LastDataPathLookup](#page-21-0)
- [ServerSelectionAllowed](#page-22-0)

# <span id="page-11-0"></span>**Vue d'ensemble**

Ces paramètres permettent de définir des options relatives à la version client/serveur de 4D. Ils doivent être encadrés des clés <CS> et </CS>.

# <span id="page-12-0"></span>**BuildServerApplication**

/ Preferences4D / BuildApp / CS / BuildServerApplication

#### **Valeurs acceptées**

True / False

#### **Description**

Si cette clé contient la valeur True, une application Client/Serveur est générée. Si cette clé n'est pas passée ou si elle contient False, l'application Client/Serveur n'est pas générée.

# <span id="page-13-0"></span>**BuildCSUpgradeable**

/ Preferences4D / BuildApp / CS / BuildCSUpgradeable

# **Valeurs acceptées**

True / False

#### **Description**

Si cette clé contient la valeur True, une application Cliente de mise à jour, prête à télécharger, est générée pour les plates-formes Mac OS et Windows. Si cette clé n'est pas passée ou si elle contient False, l'application Cliente de mise à jour n'est pas générée.

# <span id="page-14-0"></span>**BuildV13ClientUpgrades**

/ Preferences4D / BuildApp / CS / BuildV13ClientUpgrades

#### **Valeurs acceptées**

True / False

#### **Description**

Si cette clé contient la valeur False, le fichier de mise à jour client au format v13 ("archive.mac" et/ou "archive.win") ne sera pas généré dans le sous-dossier de mise à jour 4D Client. Ce fichier permet de traiter la mise à jour des applications 4D clientes v13 vers v14.

Le fichier de mise à jour client au format v13 est automatiquement généré :

- lorsque vous utilisez la commande **[BUILD APPLICATION](file:///4Dv17/4D/17/BUILD-APPLICATION.301-3730415.fe.html)** et que la clé **BuildV13ClientUpgrades** est omise ou a la valeur True.
- · lorsque vous générez l'application client-serveur depuis la boîte de dialogue du "Générateur d'application".

Dans une optique d'optimisation, notamment si vous mettez à jour des applications 4D clientes déjà en v14, vous pouvez désactiver ce fonctionnement en passant False dans la clé **BuildV13ClientUpgrades**.

<span id="page-15-0"></span>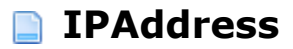

/ Preferences4D / BuildApp / CS / IPAddress

#### **Valeurs acceptées**

Adresse IP

#### **Description**

Cette clé contient l'adresse IP de l'application serveur (le cas échéant). Cette clé n'est pas obligatoire car 4D dispose de mécanismes internes pour la prise en charge du réseau. Toutefois, dans certains cas (WAN, numéros de port spécifique, etc.), une adresse IP est requise.

Lorsqu'elle est spécifiée, l'adresse IP est stockée dans un fichier nommé "EnginedServer.4Dlink", placé dans le dossier Database de l'application cliente.

<span id="page-16-0"></span>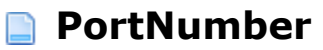

/ Preferences4D / BuildApp / CS / PortNumber

#### **Valeurs acceptées**

Numéro de port

#### **Description**

Cette clé contient le numéro de port TCP du serveur visé. Par défaut, ce numéro de port est le 19813 et il n'est généralement pas obligatoire de le préciser. Cette clé est requise lorsque le numéro de port du serveur a été modifié.

Lorsqu'il est spécifié, le numéro de port TCP est ajouté à l'adresse IP stockée dans le fichier nommé "EnginedServer.4Dlink", placé dans le dossier Database de l'application cliente.

**Attention** : Cette clé permet de modifier uniquement le numéro de port côté client. Côté serveur, c'est le numéro de port défini dans la base 4D générant l'application qui est enregistré. Pour utiliser un numéro de port personnalisé, il est possible d'utiliser la commande **[SET DATABASE PARAMETER](file:///4Dv17/4D/17/SET-DATABASE-PARAMETER.301-3730407.fe.html)** préalablement à l'appel de la commande **[BUILD APPLICATION](file:///4Dv17/4D/17/BUILD-APPLICATION.301-3730415.fe.html)**. Par exemple, pour spécifier le port 21000:

porttemp:=Get database parameter(Client Server Port ID) **SET DATABASE PARAMETER(Client Server Port ID:21000) BUILD APPLICATION("") SET DATABASE PARAMETER(Client Server Port ID; porttemp)** 

<span id="page-17-0"></span>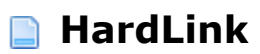

/ Preferences4D / BuildApp / CS / HardLink

# **Valeurs acceptées**

Signature (31 caractères maxi.)

# **Description**

Cette clé permet de modifier la signature qui associe les applications clientes et le serveur. Sa taille maximum est de 31 caractères.

<span id="page-18-0"></span>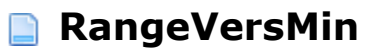

/ Preferences4D / BuildApp / CS / RangeVersMin

#### **Valeurs acceptées**

Numéro de version minimal

#### **Description**

Cette clé permet de spécifier le numéro de version minimal du Client, au-dessous duquel il ne sera pas autorisé à se connecter au Serveur (par exemple 2). Cette clé s'utilise conjointement à **[RangeVersMax](file:///4Dv17/4D/17/#command_20)**.

Le numéro de version doit être spécifié à l'aide de la clé **[CurrentVers](file:///4Dv17/4D/17/#command_21)**.

<span id="page-19-0"></span>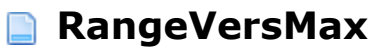

/ Preferences4D / BuildApp / CS / RangeVersMax

# **Valeurs acceptées**

Numéro de version maximal

#### **Description**

Cette clé permet de spécifier le numéro de version maximal du Client, au-dessus duquel il ne sera pas autorisé à se connecter au Serveur (par exemple 3). Cette clé s'utilise conjointement à **[RangeVersMin](file:///4Dv17/4D/17/#command_19)**.

Le numéro de version doit être spécifié à l'aide de la clé **[CurrentVers](file:///4Dv17/4D/17/#command_21)**.

<span id="page-20-0"></span>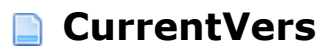

/ Preferences4D / BuildApp / CS / CurrentVers

# **Valeurs acceptées**

Numéro de version

#### **Description**

Cette clé permet de spécifier le numéro de version courant de l'application générée. Si les clés **[RangeVersMax](file:///4Dv17/4D/17/#command_20)** et **[RangeVersMin](file:///4Dv17/4D/17/#command_19)** ne sont pas utilisées, ce numéro est uniquement informatif. Si ces clés sont utilisées, l'application Serveur lira ce numéro afin de déterminer si le Client appartient à l'intervalle défini et est donc autorisé à se connecter.

<span id="page-21-0"></span>/ Preferences4D / BuildApp / CS / LastDataPathLookup

# **Description**

Cette clé permet de définir le mode de liaison des données pour l'application :

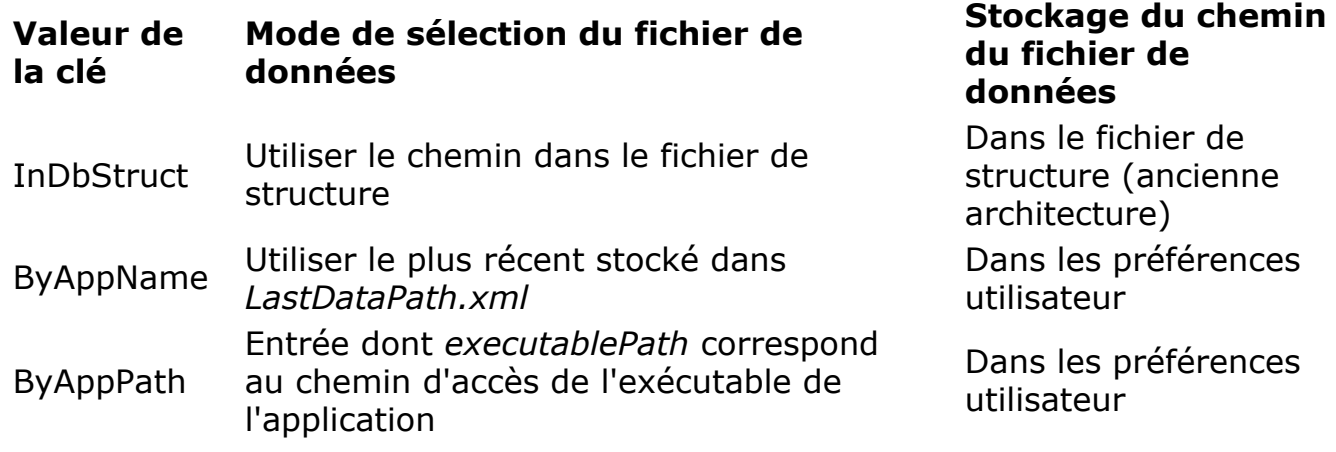

Pour plus d'informations sur ce point, veuillez vous reporter au paragraphe **[Configurer le mode de liaison des données](file:///4Dv17/4D/17/Gestion-du-fichier-de-donnees-dans-les-applications-finales.300-3743577.fe.html#2893496)** dans le manuel *Mode Développement*.

<span id="page-22-0"></span>/ Preferences4D / BuildApp / CS / ServerSelectionAllowed

# **Valeurs acceptées**

True / False

#### **Description**

Cette clé permet de configurer l'affichage de la boîte de dialogue de sélection du serveur en cas d'échec des mécanismes de connexion automatiques.

**Note de compatibilité :** Cette clé est prise en charge uniquement lorsque l'option **Utiliser la nouvelle architecture pour les applications déployées** de la page ["Compatibilité" des Propriétés de la base est cochée \(cf. section](file:///4Dv17/4D/17/Page-Compatibilite.300-3743489.fe.html) **Page Compatibilité**).

Lorsque cette clé est définie :

- Si elle vaut **true**, l'application affichera la boîte de dialogue d'erreur de connexion avec accès à la boîte de dialogue de sélection de serveur.
- Si elle vaut **false**, l'application affichera la boîte de dialogue d'erreur de connexion sans accès à la boîte de dialogue de sélection de serveur.

Pour plus d'informations, reportez-vous à la section Gestion de la connexion des **applications clientes** dans le manuel *Mode Développement*.

**Rappel :** Quelle que soit la configuration définie, appuyer sur la touche **Alt/Option** au démarrage de l'application cliente permet toujours d'afficher la boîte de dialogue de sélection de serveur.

<span id="page-23-0"></span>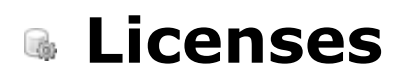

[Vue d'ensemble](#page-24-0) [ArrayLicenseWin](#page-25-0) [ArrayLicenseMac](#page-26-0)

# <span id="page-24-0"></span>**Vue d'ensemble**

Ces paramètres permettent de définir les accès aux fichiers de licences à intégrer dans les applications générées. Ils doivent être encadrés des clés <Licenses> et </Licenses>.

# <span id="page-25-0"></span>**ArrayLicenseWin**

/ Preferences4D / BuildApp / Licenses / ArrayLicenseWin

#### **Valeurs acceptées**

Tableau contenant la liste des fichiers de licence à intégrer

#### **Description**

Cette clé permet de désigner le chemin d'accès du ou des fichier(s) de licence à intégrer à la version Windows de l'application. Ces fichiers peuvent se trouver à n'importe quel emplacement sur votre PC.

Si cette clé n'est pas utilisée, aucun numéro de licence ne sera intégré et l'application démarrera en mode évaluation.

#### **Exemple**

<Preferences4D> <BuildApp> <Licenses> <ArrayLicenseWin> <ltemsCount>2</ltemsCount> <ltem1>C:\MyLicenses\4DDP140HJDSOI00FAKE1861.license4D</ltem1> <ltem2>C:\MyLicenses\4UUD140DDE0DISFAKEBC5F.license4D</ltem2> </ArrayLicenseWin> </Licenses> </BuildApp> </Preferences4D>

# <span id="page-26-0"></span>**ArrayLicenseMac**

/ Preferences4D / BuildApp / Licenses / ArrayLicenseMac

#### **Valeurs acceptées**

Tableau contenant la liste des fichiers de licence à intégrer

#### **Description**

Cette clé permet de désigner le chemin d'accès du ou des fichier(s) de licence à intégrer à la version Mac OS de l'application. Ces fichiers peuvent se trouver à n'importe quel emplacement sur votre Macintosh. Si cette clé n'est pas utilisée, aucun numéro de licence ne sera intégré et l'application démarrera en mode évaluation.

#### **Exemple**

<Preferences4D> <BuildApp> <Licenses> <ArrayLicenseMac> <ltemsCount>2</ltemsCount> <ltem1>MacHD:4DDP140HJDSOI00FAKE1861.license4D</ltem1> <ltem2>MacHD:4UUD140DDE0DISFAKEBC5F.license4D</ltem2> </ArrayLicenseMac> </Licenses> </BuildApp> </Preferences4D>

# <span id="page-27-0"></span>**Paramètres généraux**

**[BuildApplicationName](#page-28-0) [BuildWinDestFolder](#page-29-0) [BuildMacDestFolder](#page-30-0) [DataFilePath](#page-31-0) [BuildCompiled](#page-32-0) [BuildApplicationSerialized](#page-33-0) [ArrayExcludedPluginName](#page-34-0) [ArrayExcludedPluginID](#page-35-0)** [IncludeAssociatedFolders](#page-36-0) **[BuildComponent](#page-37-0) [ArrayExcludedComponentName](#page-38-0)** 

# <span id="page-28-0"></span>**BuildApplicationName**

/ Preferences4D / BuildApp / BuildApplicationName

#### **Valeurs acceptées**

Nom de fichier

#### **Description**

Nom du fichier compilé ou de l'application généré(e). Ce nom est limité à 27 caractères hors extension — soit 31 caractères, extension de 4 caractères comprise. Si cette clé n'est pas utilisée, le fichier compilé ou l'application portera le nom du fichier de structure.

#### **Exemple**

<Preferences4D> <BuildApp> <BuildApplicationName>MyApplication</BuildApplicationName> </BuildApp> </Preferences4D>

# <span id="page-29-0"></span>**BuildWinDestFolder**

/ Preferences4D / BuildApp / BuildWinDestFolder

#### **Valeurs acceptées**

Chemin d'accès

#### **Description**

Chemin d'accès de destination pour la plate-forme Windows. Si cette clé n'est pas utilisée, l'emplacement du fichier de structure sera utilisé. Le chemin défini peut être absolu ou relatif au fichier de structure.

# <span id="page-30-0"></span>**BuildMacDestFolder**

/ Preferences4D / BuildApp / BuildMacDestFolder

#### **Valeurs acceptées**

Chemin d'accès

#### **Description**

Chemin d'accès de destination pour la plate-forme Mac OS. Si cette clé n'est pas passée, l'emplacement du fichier de structure sera utilisé. Le chemin défini peut être absolu ou relatif au fichier de structure.

### <span id="page-31-0"></span>**DataFilePath**

/ Preferences4D / BuildApp / DataFilePath

#### **Valeurs acceptées**

Chemin d'accès et nom du fichier de données

#### **Description**

Chemin d'accès du fichier de données de l'application générée. Le chemin défini peut être absolu ou relatif au fichier de structure. Deux syntaxes sont acceptées :

- *Windows* : C:\mabase\dossier\mondata.4DD (absolu) \dossier\mondata.4DD (relatif)
- *Mac OS (HFS)* : Macintosh HD:dossier:mondata.4DD (absolu) :dossier:mondata.4DD (relatif)

Vous devez choisir la syntaxe à utiliser en fonction de la plate-forme d'exécution de l'application générée.

Si cette clé est manquante ou invalide, au premier lancement de l'application générée, 4D affiche une boîte de dialogue d'ouverture afin que l'utilisateur désigne l'emplacement du fichier de données.

# <span id="page-32-0"></span>**BuildCompiled**

/ Preferences4D / BuildApp / BuildCompiled

# **Valeurs acceptées**

True / False

# **Description**

Si cette clé contient la valeur True, un fichier compilé est généré. Si cette clé n'est pas passée ou si elle contient False, le fichier compilé n'est pas généré.

<span id="page-33-0"></span>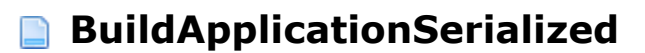

/ Preferences4D / BuildApp / BuildApplicationSerialized

#### **Valeurs acceptées**

True / False

#### **Description**

Si cette clé contient la valeur True, une application fusionnée à 4D Volume Desktop à l'aide d'un numéro de série 4D Volume Desktop est générée. Si cette clé n'est pas passée ou si elle contient False, l'application fusionnée sérialisée n'est pas générée.

Si aucun chemin d'accès n'est spécifié à l'aide de la clé **[RuntimeVLWinFolder](file:///4Dv17/4D/17/#command_66)** ou **[RuntimeVLMacFolder](file:///4Dv17/4D/17/#command_67)** (suivant la plate-forme de génération) ou si le chemin d'accès spécifié est invalide, une erreur est retournée et la génération pour le projet courant est stoppée.

# <span id="page-34-0"></span>**ArrayExcludedPluginName**

/ Preferences4D / BuildApp / ArrayExcludedPluginName

#### **Valeurs acceptées**

Tableau de noms de plug-ins

#### **Description**

Par défaut, tous les plug-ins présents dans le dossier Plugins sont intégrés à l'application générée. Il est toutefois possible de définir à l'aide de cette clé une liste de plug-ins à exclure au moment de la construction de l'application.

Cette clé permet de lister les noms des plug-ins à exclure.

Attention :

- pour exclure des plug-ins tiers (non fournis par 4D) ainsi que le plug-in 4D Internet Commands, il est nécessaire de passer également leur ID via la clé **[ArrayExcludedPluginID](file:///4Dv17/4D/17/#command_36)**, seules les paires noms/ID valides sont prises en compte.
- pour exclure des plug-ins 4D, il est inutile de passer la clé **ArrayExcludedPluginName**, seule la clé **[ArrayExcludedPluginID](file:///4Dv17/4D/17/#command_36)** est prise en compte.

# <span id="page-35-0"></span>**ArrayExcludedPluginID**

/ Preferences4D / BuildApp / ArrayExcludedPluginID

#### **Valeurs acceptées**

Tableau de numéros de plug-ins

#### **Description**

Par défaut, tous les plug-ins présents dans le dossier Plugins sont intégrés à l'application générée. Il est toutefois possible de définir à l'aide de cette clé une liste de plug-ins à exclure au moment de la construction de l'application.

Cette clé de lister les IDs (numéros) des plug-ins à exclure. Les IDs des plug-ins sont visibles dans la page "Plugins et composants" du Générateur d'applications. Vous pouvez également lire l'ID d'un plug-in dans sa ressource 4BNX.

Attention :

- pour exclure des plug-ins tiers (non fournis par 4D) ainsi que le plug-in 4D Internet Commands, il est nécessaire de passer également leur nom via la clé **[ArrayExcludedPluginName](file:///4Dv17/4D/17/#command_35)**, seules les paires noms/ID valides sont prises en compte.
- · pour exclure des plug-ins 4D, il est inutile de passer la clé **[ArrayExcludedPluginName](file:///4Dv17/4D/17/#command_35)**, seule la clé **ArrayExcludedPluginID** est prise en compte.
## **IncludeAssociatedFolders**

/ Preferences4D / BuildApp / IncludeAssociatedFolders

## **Valeurs acceptées**

True / False

#### **Description**

Cette clé correspond à l'option "Inclure les dossiers associés" de la page Structure compilée du Générateur d'application. Lorsque cette clé contient la valeur True, les dossiers Plugins, Resources, Components et Extras situés à côté de la structure sont recopiés à côté de la structure compilée.

#### **BuildComponent**

/ Preferences4D / BuildApp / BuildComponent

#### **Valeurs acceptées**

True / False

#### **Description**

Si cette clé contient la valeur True, un dossier "Components" sera créé à l'intérieur du dossier de destination. Il contiendra la structure compilée incluse dans un package suffixé ".4dbase", prête à être installée en tant que composant. Les dossiers Resources et Extras éventuellement associés à la structure d'origine sont également recopiés dans le dossier "Components".

## **ArrayExcludedComponentName**

/ Preferences4D / BuildApp / ArrayExcludedComponentName

## **Valeurs acceptées**

Tableau de noms de composants

#### **Description**

Par défaut, tous les composants présents dans le dossier Components de la structure d'origine sont intégrés à l'application générée. Il est toutefois possible de définir à l'aide de cette clé une liste de noms de composants à exclure au moment de la construction de l'application.

**RuntimeVL** 

**[LastDataPathLookup](#page-40-0)** 

<span id="page-40-0"></span>/ Preferences4D / BuildApp / RuntimeVL / LastDataPathLookup

## **Description**

Cette clé permet de définir le mode de liaison des données pour l'application :

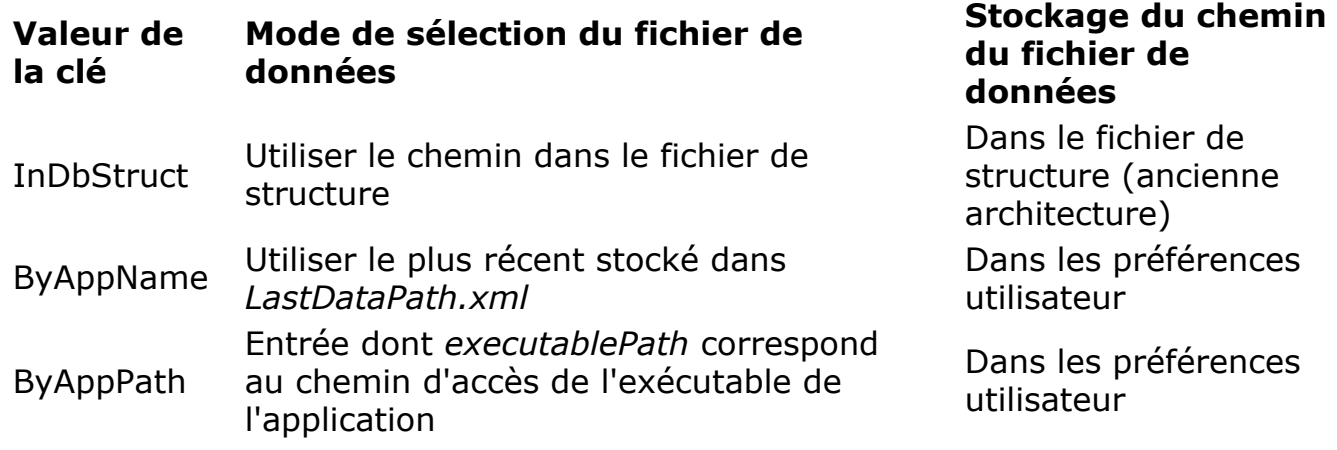

Pour plus d'informations sur ce point, veuillez vous reporter au paragraphe **[Configurer le mode de liaison des données](file:///4Dv17/4D/17/Gestion-du-fichier-de-donnees-dans-les-applications-finales.300-3743577.fe.html#2893496)** dans le manuel *Mode Développement*.

**SignApplication** 

[MacSignature](#page-42-0) ⊔ [MacCertificate](#page-43-0)n

<span id="page-42-0"></span>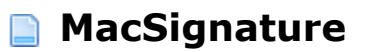

/ Preferences4D / BuildApp / SignApplication / MacSignature

## **Valeurs acceptées**

True / False

## **Description**

Cette clé doit être présente avec la valeur **True** afin que le certificat désigné par la clé **[MacCertificate](file:///4Dv17/4D/17/#command_44)** soit pris en compte et que l'application générée soit signée.

<span id="page-43-0"></span>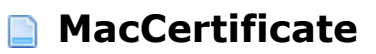

/ Preferences4D / BuildApp / SignApplication / MacCertificate

## **Valeurs acceptées**

Chaîne contenant le nom du certificat

#### **Description**

Cette clé permet de désigner à l'outil de certification le certificat à utiliser pour signer l'application. Vous pouvez passer soit le nom commun du certificat, soit la chaîne complète de préférence d'identité du trousseau d'accès.

Cette clé est obligatoire si la clé **[MacSignature](file:///4Dv17/4D/17/#command_43)** est passée. Sinon, l'application fusionnée ne sera pas signée et la clé ne sera pas prise en compte.

## **SourcesFiles / CS**

[Vue d'ensemble](#page-45-0) [ServerIncludeIt](#page-46-0) [ServerWinFolder](#page-47-0) [ServerMacFolder](#page-48-0) **[ClientWinIncludeIt](#page-49-0)** [ClientWinFolderToWin](#page-50-0) **[ClientWinFolderToMac](#page-51-0)** [ClientMacIncludeIt](#page-52-0) [ClientMacFolderToWin](#page-53-0) [ClientMacFolderToMac](#page-54-0) [ServerIconWinPath](#page-55-0) [ServerIconMacPath](#page-56-0) [ClientMacIconForMacPath](#page-57-0) [ClientWinIconForMacPath](#page-58-0) [ClientMacIconForWinPath](#page-59-0) [ClientWinIconForWinPath](#page-60-0) **ISOEM** 

## <span id="page-45-0"></span>**Vue d'ensemble**

Ces paramètres permettent de définir des options relatives aux fichiers sources pour la version client/serveur de 4D. Ils doivent être encadrés des clés <SourcesFiles> <CS> et </CS></SourcesFiles>.

## <span id="page-46-0"></span>**ServerIncludeIt**

/ Preferences4D / BuildApp / SourcesFiles / CS / ServerIncludeIt

## **Valeurs acceptées**

True / False

## **Description**

Cette clé doit être présente et contenir la valeur True pour que l'application 4D Server désignée par les clés **[ServerWinFolder](file:///4Dv17/4D/17/#command_48)** et/ou **[ServerMacFolder](file:///4Dv17/4D/17/#command_49)** soit intégrée à l'application générée.

## <span id="page-47-0"></span>**ServerWinFolder**

/ Preferences4D / BuildApp / SourcesFiles / CS / ServerWinFolder

#### **Valeurs acceptées**

Chemin d'accès

#### **Description**

Cette clé fournit le chemin d'accès du dossier contenant l'application 4D Server pour la plate-forme Windows. Cette clé est obligatoire si la clé **[BuildServerApplication](file:///4Dv17/4D/17/#command_13)** est mise à True. Sinon, une erreur est retournée et la génération pour le projet courant est stoppée.

## <span id="page-48-0"></span>**B** ServerMacFolder

/ Preferences4D / BuildApp / SourcesFiles / CS / ServerMacFolder

## **Valeurs acceptées**

Chemin d'accès

## **Description**

Cette clé fournit le chemin d'accès du paquet (package) contenant l'application 4D Server pour la plate-forme Mac OS. Cette clé est obligatoire si la clé **[BuildServerApplication](file:///4Dv17/4D/17/#command_13)** est mise à True. Sinon, une erreur est retournée et la génération pour le projet courant est stoppée.

## <span id="page-49-0"></span>**ClientWinIncludeIt**

/ Preferences4D / BuildApp / SourcesFiles / CS / ClientWinIncludeIt

## **Valeurs acceptées**

True / False

#### **Description**

Cette clé doit être présente et contenir la valeur True pour que le 4D Volume Desktop désigné par les clés **[ClientWinFolderToWin](file:///4Dv17/4D/17/#command_51)** et/ou **[ClientWinFolderToMac](file:///4Dv17/4D/17/#command_52)** soit intégrée à l'application Windows générée.

## <span id="page-50-0"></span>**ClientWinFolderToWin**

/ Preferences4D / BuildApp / SourcesFiles / CS / ClientWinFolderToWin

#### **Valeurs acceptées**

Chemin d'accès

## **Description**

Cette clé fournit le chemin d'accès du dossier contenant l'application 4D Volume Desktop Windows destiné à l'application cliente sur la plate-forme.

## <span id="page-51-0"></span>**ClientWinFolderToMac**

/ Preferences4D / BuildApp / SourcesFiles / CS / ClientWinFolderToMac

## **Valeurs acceptées**

Chemin d'accès

## **Description**

Cette clé fournit le chemin d'accès du dossier contenant l'application 4D Volume Desktop Windows destiné à l'application cliente sur la plate-forme Mac OS.

## <span id="page-52-0"></span>**ClientMacIncludeIt**

/ Preferences4D / BuildApp / SourcesFiles / CS / ClientMacIncludeIt

## **Valeurs acceptées**

True / False

#### **Description**

Cette clé doit être présente et contenir la valeur True pour que le 4D Volume Desktop désigné par les clés **[ClientMacFolderToWin](file:///4Dv17/4D/17/#command_54)** et/ou **[ClientMacFolderToMac](file:///4Dv17/4D/17/#command_55)**soit intégrée à l'application Mac OS générée.

## <span id="page-53-0"></span>**ClientMacFolderToWin**

/ Preferences4D / BuildApp / SourcesFiles / CS / ClientMacFolderToWin

#### **Valeurs acceptées**

Chemin d'accès

#### **Description**

Cette clé fournit le chemin d'accès du paquet (package) de l'application 4D Volume Desktop Mac OS destiné à l'application cliente sur la plate-forme Windows.

## <span id="page-54-0"></span>**ClientMacFolderToMac**

/ Preferences4D / BuildApp / SourcesFiles / CS / ClientMacFolderToMac

## **Valeurs acceptées**

Chemin d'accès

## **Description**

Cette clé fournit le chemin d'accès du dossier contenant l'application 4D Volume Desktop Mac OS destinée à l'application cliente sur la plate-forme Mac OS.

## <span id="page-55-0"></span>**ServerIconWinPath**

/ Preferences4D / BuildApp / SourcesFiles / CS / ServerIconWinPath

## **Valeurs acceptées**

Chemin d'accès

#### **Description**

Cette clé fournit le chemin d'accès de l'icône de l'application 4D Server à générer pour la plate-forme Windows. L'icône sera du type ".ico". Si cette clé est omise, l'icône par défaut de 4D Server sera utilisée.

## <span id="page-56-0"></span>**ServerIconMacPath**

/ Preferences4D / BuildApp / SourcesFiles / CS / ServerIconMacPath

## **Valeurs acceptées**

Chemin d'accès

## **Description**

Cette clé fournit le chemin d'accès de l'icône de l'application 4D Server à générer pour la plate-forme Mac OS. L'icône sera du type "icns". Le fichier "info.plist" sera mis à jour en conséquence.

Si cette clé est omise, l'icône par défaut de 4D Server sera utilisée.

## <span id="page-57-0"></span>**ClientMacIconForMacPath**

/ Preferences4D / BuildApp / SourcesFiles / CS / ClientMacIconForMacPath

## **Valeurs acceptées**

Chemin d'accès

#### **Description**

Cette clé fournit le chemin d'accès sous Mac OS de l'icône de l'application cliente à générer pour la plate-forme Mac OS. L'icône sera du type "icns". Si cette clé est omise, l'icône par défaut de 4D Volume Desktop sera utilisée.

## <span id="page-58-0"></span>**ClientWinIconForMacPath**

/ Preferences4D / BuildApp / SourcesFiles / CS / ClientWinIconForMacPath

## **Valeurs acceptées**

Chemin d'accès

## **Description**

Cette clé fournit le chemin d'accès sous Mac OS de l'icône de l'application cliente à générer pour la plate-forme Windows. L'icône sera du type ".ico". Si cette clé est omise, l'icône par défaut de 4D Volume Desktop sera utilisée.

## <span id="page-59-0"></span>**ClientMacIconForWinPath**

/ Preferences4D / BuildApp / SourcesFiles / CS / ClientMacIconForWinPath

## **Valeurs acceptées**

Chemin d'accès

#### **Description**

Cette clé fournit le chemin d'accès sous Windows de l'icône de l'application cliente à générer pour la plate-forme Mac OS. L'icône sera du type "icns". Si cette clé est omise, l'icône par défaut de 4D sera utilisée.

## <span id="page-60-0"></span>**ClientWinIconForWinPath**

/ Preferences4D / BuildApp / SourcesFiles / CS / ClientWinIconForWinPath

#### **Valeurs acceptées**

Chemin d'accès

#### **Description**

Cette clé fournit le chemin d'accès sous Windows de l'icône de l'application cliente à générer pour la plate-forme Windows. L'icône sera du type ".ico". Si cette clé est omise, l'icône par défaut de 4D sera utilisée.

<span id="page-61-0"></span>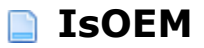

/ Preferences4D / BuildApp / SourcesFiles / CS / IsOEM

## **Valeurs acceptées**

True / False

#### **Description**

Cette clé permet de prendre en compte ou non les licences de déploiement OEM pour l'application client/serveur générée. Si cette clé contient la valeur True, l'application intégrera les licences de déploiement OEM. Si cette clé contient la valeur False ou est omise, l'application n'intégrera pas les licences de déploiement OEM. Dans ce cas, l'application sera générée en mode évaluation.

A noter que l'emploi de cette clé requiert une licence OEM.

## **SourcesFiles / RuntimeVL**

- [Vue d'ensemble](#page-63-0)
- **[RuntimeVLIncludeIt](#page-64-0)**
- **[RuntimeVLWinFolder](#page-65-0)**
- [RuntimeVLMacFolder](#page-66-0)
- [RuntimeVLIconWinPath](#page-67-0)
- [RuntimeVLIconMacPath](#page-68-0)
- **R** [IsOEM](#page-69-0)

## <span id="page-63-0"></span>**Vue d'ensemble**

Ces paramètres permettent de définir des options relatives aux fichiers sources de l'application 4D Volume Desktop. Ils doivent être encadrés des clés <SourcesFiles> <RuntimeVL> et </RuntimeVL></SourcesFiles>.

## <span id="page-64-0"></span>**RuntimeVLIncludeIt**

/ Preferences4D / BuildApp / SourcesFiles / RuntimeVL / RuntimeVLIncludeIt

#### **Valeurs acceptées**

True / False

#### **Description**

Cette clé doit être présente et contenir la valeur True pour que l'application 4D Volume Desktop désignée par les clés **[RuntimeVLWinFolder](file:///4Dv17/4D/17/#command_66)** et/ou **[RuntimeVLMacFolder](file:///4Dv17/4D/17/#command_67)** soit intégrée à l'application générée.

#### **Exemple**

```
<Preferences4D> <BuildApp> <SourcesFiles> <RuntimeVL>
<RuntimeVLIncludeIt>True</RuntimeVLIncludeIt>
<RuntimeVLWinFolder>C:\Docs\My Docs\</RuntimeVLWinFolder> </RuntimeVL>
</SourcesFiles> </BuildApp> </Preferences4D>
```
## <span id="page-65-0"></span>**RuntimeVLWinFolder**

/ Preferences4D / BuildApp / SourcesFiles / RuntimeVL / RuntimeVLWinFolder

#### **Valeurs acceptées**

Chemin d'accès

#### **Description**

Cette clé fournit le chemin d'accès du dossier contenant l'application 4D Volume Desktop pour la plate-forme Windows. Cette clé est obligatoire si la clé **[BuildApplicationSerialized](file:///4Dv17/4D/17/#command_34)** est mise à True. Sinon, une erreur est retournée et la génération pour le projet courant est stoppée.

## <span id="page-66-0"></span>**RuntimeVLMacFolder**

/ Preferences4D / BuildApp / SourcesFiles / RuntimeVL / RuntimeVLMacFolder

## **Valeurs acceptées**

Chemin d'accès

#### **Description**

Cette clé fournit le chemin d'accès du paquet (package) contenant l'application 4D Volume Desktop pour la plate-forme Mac OS.

Cette clé est obligatoire si la clé **[BuildApplicationSerialized](file:///4Dv17/4D/17/#command_34)** est mise à True. Sinon, une erreur est retournée et la génération pour le projet courant est stoppée.

## <span id="page-67-0"></span>**RuntimeVLIconWinPath**

/ Preferences4D / BuildApp / SourcesFiles / RuntimeVL / RuntimeVLIconWinPath

## **Valeurs acceptées**

Chemin d'accès

#### **Description**

Cette clé fournit le chemin d'accès de l'icône de l'application à générer pour la plateforme Windows. L'icône sera du type ".ico".

Si cette clé est omise, l'icône par défaut de 4D Volume Desktop sera utilisée.

## <span id="page-68-0"></span>**RuntimeVLIconMacPath**

/ Preferences4D / BuildApp / SourcesFiles / RuntimeVL / RuntimeVLIconMacPath

#### **Valeurs acceptées**

Chemin d'accès

#### **Description**

Cette clé fournit le chemin d'accès de l'icône de l'application à générer pour la plateforme Mac OS. L'icône sera du type "icns". Le fichier "info.plist" sera mis à jour en conséquence.

Si cette clé est omise, l'icône par défaut de 4D Volume Desktop sera utilisée.

<span id="page-69-0"></span>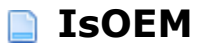

/ Preferences4D / BuildApp / SourcesFiles / RuntimeVL / IsOEM

## **Valeurs acceptées**

True / False

#### **Description**

Cette clé permet de prendre en compte ou non les licences de déploiement OEM pour l'application Runtime générée. Si cette clé contient la valeur True, l'application intégrera les licences de déploiement OEM. Si cette clé contient la valeur False ou est omise, l'application n'intégrera pas les licences de déploiement OEM. Dans ce cas, l'application sera générée en mode évaluation.

A noter que l'emploi de cette clé requiert une licence OEM.

# **Versioning / Client**

- [Vue d'ensemble](#page-71-0) **[ClientVersion](#page-72-0) [ClientCopyright](#page-73-0) [ClientCreator](#page-74-0) [ClientComment](#page-75-0)** [ClientCompanyName](#page-76-0) **[ClientFileDescription](#page-77-0)** [ClientInternalName](#page-78-0) **[ClientLegalTrademark](#page-79-0)** [ClientPrivateBuild](#page-80-0)
- **[ClientSpecialBuild](#page-81-0)**

## <span id="page-71-0"></span>**Vue d'ensemble**

Les clés de ce sous-ensemble sont spécifiques aux générations d'applications clientes avec 4D Volume Desktop.

Elles doivent être encadrées des clés <Versioning> <Client> et </Client> </Versioning>.
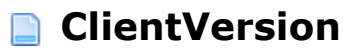

/ Preferences4D / BuildApp / Versioning / Client / ClientVersion

# **Valeurs acceptées**

Numéro de version

#### **Description**

Cette clé contient le numéro de version de l'application générée. Si elle est omise et si la clé **[CommonVersion](file:///4Dv17/4D/17/#command_85)** l'est également, le numéro de version de 4D Volume Desktop est utilisé.

A l'inverse, si les deux clés sont utilisées, seule la valeur définie par la clé **ClientVersion** est prise en compte.

Sous Windows, cette clé entraîne la mise à jour du champ Version du produit de la fenêtre des propriétés.

Sous Mac OS, cette clé entraîne la mise à jour des champs CFBundleShortVersionString et CFBundleVersion du fichier "info.plist".

# **ClientCopyright**

/ Preferences4D / BuildApp / Versioning / Client / ClientCopyright

# **Valeurs acceptées**

Texte de Copyright

## **Description**

Cette clé contient le texte à insérer dans :

- le champ CFBundleGetInfoString du fichier "info.plist" sous Mac OS,
- le champ Copyright de la fenêtre des Propriétés sous Windows.

Si cette clé est omise et si la clé **[CommonCopyright](file:///4Dv17/4D/17/#command_86)** l'est également, les informations de Copyright de l'application 4D Volume Desktop sont utilisées. A l'inverse, si les deux clés sont utilisées, seule la valeur définie par la clé **ClientCopyright** est prise en compte.

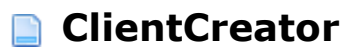

/ Preferences4D / BuildApp / Versioning / Client / ClientCreator

# **Valeurs acceptées**

Code de créateur (4 caractères maxi.)

## **Description**

#### **Cette clé est utilisable sous Mac OS uniquement**.

Cette clé permet de définir le créateur (creator) pour l'application Mac OS cliente 4D générée. Sa taille maximale est de 4 caractères.

Si cette clé est omise et si la clé **[CommonCreator](file:///4Dv17/4D/17/#command_87)** n'est pas passée, le créateur de 4D Volume Desktop est utilisé.

A l'inverse, si les deux clés sont utilisées, seule la valeur définie par la clé **ClientCreator** est prise en compte.

Sous Windows, cette clé n'a pas d'effet.

# **ClientComment**

/ Preferences4D / BuildApp / Versioning / Client / ClientComment

# **Valeurs acceptées**

Commentaire (31 caractères maxi.)

# **Description**

#### **Cette clé est utilisable sous Windows uniquement.**.

Cette clé permet de mettre à jour le contenu du champ Commentaires de la fenêtre des Propriétés sous Windows. Sa taille maximale est de 31 caractères.

Si cette clé est omise et si la clé **[CommonComment](file:///4Dv17/4D/17/#command_88)** l'est également, les commentaires associés à l'application 4D Volume Desktop sont utilisées.

A l'inverse, si les deux clés sont utilisées, seule la valeur définie par la clé **ClientComment** est prise en compte.

# **ClientCompanyName**

/ Preferences4D / BuildApp / Versioning / Client / ClientCompanyName

# **Valeurs acceptées**

Nom d'entreprise (31 caractères maxi.)

#### **Description**

#### **Cette clé est utilisable sous Windows uniquement.**

Cette clé permet de mettre à jour le contenu du champ Entreprise de la fenêtre des Propriétés sous Windows. Sa taille maximale est de 31 caractères.

Si cette clé est omise et si la clé **[CommonCompanyName](file:///4Dv17/4D/17/#command_89)** l'est également, le nom d'entreprise associé à l'application 4D Volume Desktop est utilisé.

A l'inverse, si les deux clés sont utilisées, seule la valeur définie par la clé **ClientCompanyName** est prise en compte.

# **ClientFileDescription**

/ Preferences4D / BuildApp / Versioning / Client / ClientFileDescription

# **Valeurs acceptées**

Description (31 caractères maxi.)

#### **Description**

#### **Cette clé est utilisable sous Windows uniquement.**

Cette clé permet de mettre à jour le contenu du champ Description de la fenêtre des Propriétés sous Windows. Sa taille maximale est de 31 caractères.

Si cette clé est omise et si la clé **[CommonFileDescription](file:///4Dv17/4D/17/#command_90)** l'est également, la description associée à l'application 4D Volume Desktop est utilisée.

A l'inverse, si les deux clés sont utilisées, seule la valeur définie par la clé **ClientFileDescription** est prise en compte.

# **ClientInternalName**

/ Preferences4D / BuildApp / Versioning / Client / ClientInternalName

# **Valeurs acceptées**

Nom interne (31 caractères maxi.)

## **Description**

#### **Cette clé est utilisable sous Windows uniquement**.

Cette clé permet de mettre à jour le contenu du champ Nom interne de la fenêtre des Propriétés sous Windows. Sa taille maximale est de 31 caractères.

Si cette clé est omise et si la clé **[CommonInternalName](file:///4Dv17/4D/17/#command_91)** l'est également, le nom interne associé à l'application 4D Volume Desktop est utilisé.

A l'inverse, si les deux clés sont utilisées, seule la valeur définie par la clé **ClientInternalName** est prise en compte.

# **ClientLegalTrademark**

/ Preferences4D / BuildApp / Versioning / Client / ClientLegalTrademark

# **Valeurs acceptées**

Marques légales (31 caractères maxi.)

# **Description**

#### **Cette clé est utilisable sous Windows uniquement**.

Cette clé permet de mettre à jour le contenu du champ Marques légales de la fenêtre des Propriétés sous Windows. Sa taille maximale est de 31 caractères.

Si cette clé est omise et si la clé **[CommonLegalTrademark](file:///4Dv17/4D/17/#command_92)** l'est également, les mentions de marques légales associées à l'application 4D Volume Desktop sont utilisées .

A l'inverse, si les deux clés sont utilisées, seule la valeur définie par la clé **ClientLegalTrademark** est prise en compte.

# **ClientPrivateBuild**

/ Preferences4D / BuildApp / Versioning / Client / ClientPrivateBuild

# **Valeurs acceptées**

Description personnelle (31 caractères maxi.)

## **Description**

#### **Cette clé est utilisable sous Windows uniquement**.

Cette clé permet de mettre à jour le contenu du champ Description personnelle de la fenêtre des Propriétés sous Windows. Sa taille maximale est de 31 caractères.

Si cette clé est omise et si la clé **[CommonPrivateBuild](file:///4Dv17/4D/17/#command_93)** l'est également, la description personnelle associée à l'application 4D Volume Desktop est utilisée.

A l'inverse, si les deux clés sont utilisées, seule la valeur définie par la clé **ClientPrivateBuild** est prise en compte.

# **ClientSpecialBuild**

/ Preferences4D / BuildApp / Versioning / Client / ClientSpecialBuild

# **Valeurs acceptées**

Description de compilation (31 caractères maxi.)

## **Description**

#### **Cette clé est utilisable sous Windows uniquement**.

Cette clé permet de mettre à jour le contenu du champ Description de compilation de la fenêtre des Propriétés sous Windows. Sa taille maximale est de 31 caractères.

Si cette clé est omise et si la clé **[CommonSpecialBuild](file:///4Dv17/4D/17/#command_94)** l'est également, la description de compilation associée à l'application 4D Volume Desktop est utilisée.

A l'inverse, si les deux clés sont utilisées, seule la valeur définie par la clé **ClientSpecialBuild** est prise en compte.

# **Versioning / Common**

- [Vue d'ensemble](#page-83-0) [CommonVersion](#page-84-0) [CommonCopyright](#page-85-0) [CommonCreator](#page-86-0) **[CommonComment](#page-87-0)** [CommonCompanyName](#page-88-0) [CommonFileDescription](#page-89-0) [CommonInternalName](#page-90-0) [CommonLegalTrademark](#page-91-0) [CommonPrivateBuild](#page-92-0)
- [CommonSpecialBuild](#page-93-0)

# <span id="page-83-0"></span>**Vue d'ensemble**

Ces paramètres permettent de définir des options relatives aux numéros de versions et aux informations des fichiers générés. Les clés de ce sous-ensemble sont communes aux deux applications 4D (4D Volume Desktop et 4D Server). Elles doivent être encadrées des clés <Versioning> <Common> et </Common> </Versioning>.

# <span id="page-84-0"></span>**CommonVersion**

/ Preferences4D / BuildApp / Versioning / Common / CommonVersion

# **Valeurs acceptées**

Numéro de version

# **Description**

Cette clé contient le numéro de version de l'application générée. Si elle est omise et si aucune des clés **[RuntimeVLVersion](file:///4Dv17/4D/17/#command_97)**, **[ServerVersion](file:///4Dv17/4D/17/#command_109)** ou **[ClientVersion](file:///4Dv17/4D/17/#command_73)** n'est passée, le numéro de version de l'application 4D est utilisé.

Sous Windows, cette clé entraîne la mise à jour du champ Version du produit de la fenêtre des propriétés Windows.

Sous Mac OS, cette clé entraîne la mise à jour des champs CFBundleShortVersionString et CFBundleVersion du fichier "info.plist".

# <span id="page-85-0"></span>**CommonCopyright**

/ Preferences4D / BuildApp / Versioning / Common / CommonCopyright

# **Valeurs acceptées**

Texte de Copyright

# **Description**

Cette clé contient le texte à insérer dans :

- le champ CFBundleGetInfoString du fichier "info.plist" sous Mac OS,
- le champ Copyright de la fenêtre des Propriétés sous Windows.

Si cette clé est omise et si aucune des clés **[RuntimeVLCopyright](file:///4Dv17/4D/17/#command_98)**, **[ServerCopyright](file:///4Dv17/4D/17/#command_110)** ou **[ClientCopyright](file:///4Dv17/4D/17/#command_74)** n'est passée, les informations de Copyright de l'application 4D sont utilisées.

# <span id="page-86-0"></span>**CommonCreator**

/ Preferences4D / BuildApp / Versioning / Common / CommonCreator

# **Valeurs acceptées**

Code de créateur (4 caractères maxi.)

# **Description**

#### **Cette clé est utilisable sous Mac OS uniquement.**

Cette clé permet de définir le créateur (creator) pour l'application Mac OS générée. Sa taille maximale est de 4 caractères.

Si cette clé est omise et si aucune des clés **[RuntimeVLCreator](file:///4Dv17/4D/17/#command_99)**, **[ServerCreator](file:///4Dv17/4D/17/#command_111)** ou **[ClientCreator](file:///4Dv17/4D/17/#command_75)** n'est passée, le créateur des applications 4D est utilisé.

Sous Windows, cette clé n'a pas d'effet.

# <span id="page-87-0"></span>**CommonComment**

/ Preferences4D / BuildApp / Versioning / Common / CommonComment

# **Valeurs acceptées**

Commentaire (31 caractères maxi.)

# **Description**

#### **Cette clé est utilisable sous Windows uniquement**.

Cette clé permet de mettre à jour le contenu du champ Commentaires de la fenêtre des Propriétés sous Windows. Sa taille maximale est de 31 caractères.

Si cette clé est omise et si aucune des clés **[RuntimeVLComment](file:///4Dv17/4D/17/#command_100)**, **[ServerComment](file:///4Dv17/4D/17/#command_112)** ou **[ClientComment](file:///4Dv17/4D/17/#command_76)** n'est passée, les commentaires associés à l'application 4D sont utilisées.

# <span id="page-88-0"></span>**CommonCompanyName**

/ Preferences4D / BuildApp / Versioning / Common / CommonCompanyName

# **Valeurs acceptées**

Nom d'entreprise (31 caractères maxi.)

## **Description**

#### **Cette clé est utilisable sous Windows uniquement.**

Cette clé permet de mettre à jour le contenu du champ Entreprise de la fenêtre des Propriétés sous Windows. Sa taille maximale est de 31 caractères.

Si cette clé est omise et si aucune des clés **[RuntimeVLCompanyName](file:///4Dv17/4D/17/#command_101)**, **[ServerCompanyName](file:///4Dv17/4D/17/#command_113)** ou **[ClientCompanyName](file:///4Dv17/4D/17/#command_77)** n'est passée, le nom d'entreprise associé à l'application 4D est utilisé.

# <span id="page-89-0"></span>**CommonFileDescription**

/ Preferences4D / BuildApp / Versioning / Common / CommonFileDescription

# **Valeurs acceptées**

Description (31 caractères maxi.)

# **Description**

#### **Cette clé est utilisable sous Windows uniquement**.

Cette clé permet de mettre à jour le contenu du champ Description de la fenêtre des Propriétés sous Windows. Sa taille maximale est de 31 caractères.

Si cette clé est omise et si aucune des clés **[RuntimeVLFileDescription](file:///4Dv17/4D/17/#command_102)**, **[ServerFileDescription](file:///4Dv17/4D/17/#command_114)** ou **[ClientFileDescription](file:///4Dv17/4D/17/#command_78)** n'est passée, la description associée à l'application 4D est utilisée.

# <span id="page-90-0"></span>**CommonInternalName**

/ Preferences4D / BuildApp / Versioning / Common / CommonInternalName

# **Valeurs acceptées**

Nom interne (31 caractères maxi.)

## **Description**

#### **Cette clé est utilisable sous Windows uniquement**.

Cette clé permet de mettre à jour le contenu du champ Nom interne de la fenêtre des Propriétés sous Windows. Sa taille maximale est de 31 caractères.

Si cette clé est omise et si aucune des clés **[RuntimeVLInternalName](file:///4Dv17/4D/17/#command_103)**, **[ServerInternalName](file:///4Dv17/4D/17/#command_115)** ou **[ClientInternalName](file:///4Dv17/4D/17/#command_79)** n'est passée, le nom interne associé à l'application 4D est utilisé.

# <span id="page-91-0"></span>**CommonLegalTrademark**

/ Preferences4D / BuildApp / Versioning / Common / CommonLegalTrademark

# **Valeurs acceptées**

Marques légales (31 caractères maxi.)

#### **Description**

#### **Cette clé est utilisable sous Windows uniquement**.

Cette clé permet de mettre à jour le contenu du champ Marques légales de la fenêtre des Propriétés sous Windows. Sa taille maximale est de 31 caractères.

Si cette clé est omise et si aucune des clés **[RuntimeVLLegalTrademark](file:///4Dv17/4D/17/#command_104)**, **[ServerLegalTrademark](file:///4Dv17/4D/17/#command_116)** ou **[ClientLegalTrademark](file:///4Dv17/4D/17/#command_80)** n'est passée, les mentions de marques légales associées à l'application 4D sont utilisées. Sous Mac OS, cette clé n'a pas d'effet.

# <span id="page-92-0"></span>**CommonPrivateBuild**

/ Preferences4D / BuildApp / Versioning / Common / CommonPrivateBuild

# **Valeurs acceptées**

Description personnelle (31 caractères maxi.)

## **Description**

#### **Cette clé est utilisable sous Windows uniquement**.

Cette clé permet de mettre à jour le contenu du champ Description personnelle de la fenêtre des Propriétés sous Windows. Sa taille maximale est de 31 caractères.

Si cette clé est omise et si aucune des clés **[RuntimeVLPrivateBuild](file:///4Dv17/4D/17/#command_105)**, **[ServerPrivateBuild](file:///4Dv17/4D/17/#command_117)** ou **[ClientPrivateBuild](file:///4Dv17/4D/17/#command_81)** n'est passée, les descriptions personnelles associées à l'application 4D sont utilisées. Sous Mac OS, cette clé n'a pas d'effet.

# <span id="page-93-0"></span>**CommonSpecialBuild**

/ Preferences4D / BuildApp / Versioning / Common / CommonSpecialBuild

# **Valeurs acceptées**

Description de compilation (31 caractères maxi.)

#### **Description**

#### **Cette clé est utilisable sous Windows uniquement**.

Cette clé permet de mettre à jour le contenu du champ Description de compilation de la fenêtre des Propriétés sous Windows. Sa taille maximale est de 31 caractères.

Si cette clé est omise et si aucune des clés **[RuntimeVLSpecialBuild](file:///4Dv17/4D/17/#command_106)**, **[ServerSpecialBuild](file:///4Dv17/4D/17/#command_118)** ou **[ClientSpecialBuild](file:///4Dv17/4D/17/#command_82)** n'est passée, les descriptions de compilation associées à l'application 4D sont utilisées. Sous Mac OS, cette clé n'a pas d'effet.

# **Versioning / RuntimeVL**

[Vue d'ensemble](#page-95-0) **[RuntimeVLVersion](#page-96-0) [RuntimeVLCopyright](#page-97-0) [RuntimeVLCreator](#page-98-0)** [RuntimeVLComment](#page-99-0) **[RuntimeVLCompanyName](#page-100-0) [RuntimeVLFileDescription](#page-101-0) [RuntimeVLInternalName](#page-102-0) [RuntimeVLLegalTrademark](#page-103-0) [RuntimeVLPrivateBuild](#page-104-0) [RuntimeVLSpecialBuild](#page-105-0)** 

# <span id="page-95-0"></span>**Vue d'ensemble**

Les clés de ce sous-ensemble sont spécifiques aux générations d'applications monopostes utilisant 4D Volume Desktop.

Elles doivent être encadrées des clés <Versioning> <RuntimeVL> et </RuntimeVL> </Versioning>.

# <span id="page-96-0"></span>**RuntimeVLVersion**

/ Preferences4D / BuildApp / Versioning / RuntimeVL / RuntimeVLVersion

# **Valeurs acceptées**

Numéro de version

#### **Description**

Cette clé contient le numéro de version de l'application générée. Si elle est omise et si la clé **[CommonVersion](file:///4Dv17/4D/17/#command_85)** l'est également, le numéro de version de 4D Volume Desktop est utilisé.

A l'inverse, si les deux clés sont utilisées, seule la valeur définie par la clé **RuntimeVLVersion** est prise en compte.

Sous Windows, cette clé entraîne la mise à jour du champ Version du produit de la fenêtre des propriétés.

Sous Mac OS, cette clé entraîne la mise à jour des champs CFBundleShortVersionString et CFBundleVersion du fichier "info.plist".

# <span id="page-97-0"></span>**RuntimeVLCopyright**

/ Preferences4D / BuildApp / Versioning / RuntimeVL / RuntimeVLCopyright

# **Valeurs acceptées**

Texte de Copyright

#### **Description**

Cette clé contient le texte à insérer dans :

- le champ CFBundleGetInfoString du fichier "info.plist" sous Mac OS,
- le champ Copyright de la fenêtre des Propriétés sous Windows.

Si cette clé est omise et si la clé **[CommonCopyright](file:///4Dv17/4D/17/#command_86)** l'est également, les informations de Copyright de l'application 4D Volume Desktop sont utilisées. A l'inverse, si les deux clés sont utilisées, seule la valeur définie par la clé **RuntimeVLCopyright** est prise en compte.

# <span id="page-98-0"></span>**RuntimeVLCreator**

/ Preferences4D / BuildApp / Versioning / RuntimeVL / RuntimeVLCreator

# **Valeurs acceptées**

Code de créateur (4 caractères maxi.)

## **Description**

#### **Cette clé est utilisable sous Mac OS uniquement.**

Cette clé permet de définir le créateur (creator) pour l'application Mac OS générée. Sa taille maximale est de 4 caractères.

Si cette clé est omise et si la clé **[CommonCreator](file:///4Dv17/4D/17/#command_87)** n'est pas passée, le créateur de 4D Volume Desktop est utilisé.

A l'inverse, si les deux clés sont utilisées, seule la valeur définie par la clé **RuntimeVLCreator** est prise en compte.

Sous Windows, cette clé n'a pas d'effet.

# <span id="page-99-0"></span>**RuntimeVLComment**

/ Preferences4D / BuildApp / Versioning / RuntimeVL / RuntimeVLComment

# **Valeurs acceptées**

Commentaire (31 caractères maxi.)

# **Description**

#### **Cette clé est utilisable sous Windows uniquement.**

Cette clé permet de mettre à jour le contenu du champ Commentaires de la fenêtre des Propriétés sous Windows. Sa taille maximale est de 31 caractères.

Si cette clé est omise et si la clé **[CommonComment](file:///4Dv17/4D/17/#command_88)** l'est également, les commentaires associés à l'application 4D Volume Desktop sont utilisées.

A l'inverse, si les deux clés sont utilisées, seule la valeur définie par la clé **RuntimeVLComment** est prise en compte.

# <span id="page-100-0"></span>**RuntimeVLCompanyName**

/ Preferences4D / BuildApp / Versioning / RuntimeVL / RuntimeVLCompanyName

# **Valeurs acceptées**

Nom d'entreprise (31 caractères maxi.)

#### **Description**

#### **Cette clé est utilisable sous Windows uniquement.**

Cette clé permet de mettre à jour le contenu du champ Entreprise de la fenêtre des Propriétés sous Windows. Sa taille maximale est de 31 caractères.

Si cette clé est omise et si la clé **[CommonCompanyName](file:///4Dv17/4D/17/#command_89)** l'est également, le nom d'entreprise associé à l'application 4D Volume Desktop est utilisé.

A l'inverse, si les deux clés sont utilisées, seule la valeur définie par la clé **RuntimeVLCompanyName** est prise en compte.

# <span id="page-101-0"></span>**RuntimeVLFileDescription**

/ Preferences4D / BuildApp / Versioning / RuntimeVL / RuntimeVLFileDescription

#### **Accepted values**

#### **Description**

#### **Cette clé est utilisable sous Windows uniquement**.

Cette clé permet de mettre à jour le contenu du champ Description de la fenêtre des Propriétés sous Windows. Sa taille maximale est de 31 caractères.

Si cette clé est omise et si la clé **[CommonFileDescription](file:///4Dv17/4D/17/#command_90)** l'est également, la description associée à l'application 4D Volume Desktop est utilisée.

A l'inverse, si les deux clés sont utilisées, seule la valeur définie par la clé **RuntimeVLFileDescription** est prise en compte.

# <span id="page-102-0"></span>**RuntimeVLInternalName**

/ Preferences4D / BuildApp / Versioning / RuntimeVL / RuntimeVLInternalName

# **Valeurs acceptées**

Nom interne (31 caractères maxi.)

## **Description**

#### **Cette clé est utilisable sous Windows uniquement**.

Cette clé permet de mettre à jour le contenu du champ Nom interne de la fenêtre des Propriétés sous Windows. Sa taille maximale est de 31 caractères.

Si cette clé est omise et si la clé **[CommonInternalName](file:///4Dv17/4D/17/#command_91)** l'est également, le nom interne associé à l'application 4D Volume Desktop est utilisé.

A l'inverse, si les deux clés sont utilisées, seule la valeur définie par la clé **RuntimeVLInternalName** est prise en compte.

# <span id="page-103-0"></span>**RuntimeVLLegalTrademark**

/ Preferences4D / BuildApp / Versioning / RuntimeVL / RuntimeVLLegalTrademark

# **Valeurs acceptées**

Marques légales (31 caractères maxi.)

# **Description**

#### **Cette clé est utilisable sous Windows uniquement**.

Cette clé permet de mettre à jour le contenu du champ Marques légales de la fenêtre des Propriétés sous Windows. Sa taille maximale est de 31 caractères.

Si cette clé est omise et si la clé **[CommonLegalTrademark](file:///4Dv17/4D/17/#command_92)** l'est également, les mentions de marques légales associées à l'application 4D Volume Desktop sont utilisées.

A l'inverse, si les deux clés sont utilisées, seule la valeur définie par la clé **RuntimeVLLegalTrademark** est prise en compte.

# <span id="page-104-0"></span>**RuntimeVLPrivateBuild**

/ Preferences4D / BuildApp / Versioning / RuntimeVL / RuntimeVLPrivateBuild

# **Valeurs acceptées**

Description personnelle (31 caractères maxi.)

## **Description**

#### **Cette clé est utilisable sous Windows uniquement**.

Cette clé permet de mettre à jour le contenu du champ Description personnelle de la fenêtre des Propriétés sous Windows. Sa taille maximale est de 31 caractères.

Si cette clé est omise et si la clé **[CommonPrivateBuild](file:///4Dv17/4D/17/#command_93)** l'est également, la description personnelle associée à l'application 4D Volume Desktop est utilisée.

A l'inverse, si les deux clés sont utilisées, seule la valeur définie par la clé **RuntimeVLPrivateBuild** est prise en compte.

# <span id="page-105-0"></span>**RuntimeVLSpecialBuild**

/ Preferences4D / BuildApp / Versioning / RuntimeVL / RuntimeVLSpecialBuild

# **Valeurs acceptées**

Description de compilation (31 caractères maxi.)

## **Description**

#### **Cette clé est utilisable sous Windows uniquement**.

Cette clé permet de mettre à jour le contenu du champ Description de compilation de la fenêtre des Propriétés sous Windows. Sa taille maximale est de 31 caractères.

Si cette clé est omise et si la clé **[CommonSpecialBuild](file:///4Dv17/4D/17/#command_94)** l'est également, la description de compilation associée à l'application 4D Volume Desktop est utilisée.

A l'inverse, si les deux clés sont utilisées, seule la valeur définie par la clé **RuntimeVLSpecialBuild** est prise en compte.

# **Versioning / Server**

- [Vue d'ensemble](#page-107-0) [ServerVersion](#page-108-0) [ServerCopyright](#page-109-0) [ServerCreator](#page-110-0) [ServerComment](#page-111-0) [ServerCompanyName](#page-112-0) [ServerFileDescription](#page-113-0) [ServerInternalName](#page-114-0) [ServerLegalTrademark](#page-115-0) [ServerPrivateBuild](#page-116-0)
- [ServerSpecialBuild](#page-117-0)

# <span id="page-107-0"></span>**Vue d'ensemble**

Les clés de ce sous-ensemble sont spécifiques aux générations d'applications 4D Server.

Elles doivent être encadrées des clés <Versioning> <Server> et </Server> </Versioning>.
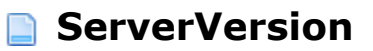

/ Preferences4D / BuildApp / Versioning / Server / ServerVersion

### **Valeurs acceptées**

Numéro de version

### **Description**

Cette clé contient le numéro de version de l'application générée. Si elle est omise et si la clé **[CommonVersion](file:///4Dv17/4D/17/#command_85)** l'est également, le numéro de version de 4D Server est utilisé.

A l'inverse, si les deux clés sont utilisées, seule la valeur définie par la clé **ServerVersion** est prise en compte.

Sous Windows, cette clé entraîne la mise à jour du champ Version du produit de la fenêtre des propriétés.

Sous Mac OS, cette clé entraîne la mise à jour des champs CFBundleShortVersionString et CFBundleVersion du fichier "info.plist".

# **ServerCopyright**

/ Preferences4D / BuildApp / Versioning / Server / ServerCopyright

## **Valeurs acceptées**

Texte de Copyright

### **Description**

Cette clé contient le texte à insérer dans :

- le champ CFBundleGetInfoString du fichier "info.plist" sous Mac OS,
- le champ Copyright de la fenêtre des Propriétés sous Windows.

Si cette clé est omise et si la clé **[CommonCopyright](file:///4Dv17/4D/17/#command_86)** l'est également, les informations de Copyright de l'application 4D Server sont utilisées.

A l'inverse, si les deux clés sont utilisées, seule la valeur définie par la clé **ServerCopyright** est prise en compte.

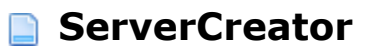

/ Preferences4D / BuildApp / Versioning / Server / ServerCreator

# **Valeurs acceptées**

Code de créateur (4 caractères maxi.)

## **Description**

#### **Cette clé est utilisable sous Mac OS uniquement.**

Cette clé permet de définir le créateur (creator) pour l'application Serveur Mac OS générée. Sa taille maximale est de 4 caractères.

Si cette clé est omise et si la clé **[CommonCreator](file:///4Dv17/4D/17/#command_87)** n'est pas passée, le créateur de 4D Server est utilisé.

A l'inverse, si les deux clés sont utilisées, seule la valeur définie par la clé **ServerCreator** est prise en compte.

Sous Windows, cette clé n'a pas d'effet.

# **ServerComment**

/ Preferences4D / BuildApp / Versioning / Server / ServerComment

## **Valeurs acceptées**

Commentaire (31 caractères maxi.)

## **Description**

#### **Cette clé est utilisable sous Windows uniquement**.

Cette clé permet de mettre à jour le contenu du champ Commentaires de la fenêtre des Propriétés sous Windows. Sa taille maximale est de 31 caractères.

Si cette clé est omise et si la clé **[CommonComment](file:///4Dv17/4D/17/#command_88)** l'est également, les commentaires associés à l'application 4D Server sont utilisées.

A l'inverse, si les deux clés sont utilisées, seule la valeur définie par la clé **ServerComment** est prise en compte.

# **ServerCompanyName**

/ Preferences4D / BuildApp / Versioning / Server / ServerCompanyName

# **Valeurs acceptées**

Nom d'entreprise (31 caractères maxi.)

### **Description**

#### **Cette clé est utilisable sous Windows uniquement**.

Cette clé permet de mettre à jour le contenu du champ Entreprise de la fenêtre des Propriétés sous Windows. Sa taille maximale est de 31 caractères.

Si cette clé est omise et si la clé **[CommonCompanyName](file:///4Dv17/4D/17/#command_89)** l'est également, le nom d'entreprise associé à l'application 4D Server est utilisé.

A l'inverse, si les deux clés sont utilisées, seule la valeur définie par la clé **ServerCompanyName** est prise en compte.

# **ServerFileDescription**

/ Preferences4D / BuildApp / Versioning / Server / ServerFileDescription

## **Valeurs acceptées**

Description (31 caractères maxi.)

### **Description**

#### **Cette clé est utilisable sous Windows uniquement**.

Cette clé permet de mettre à jour le contenu du champ Description de la fenêtre des Propriétés sous Windows. Sa taille maximale est de 31 caractères.

Si cette clé est omise et si la clé **[CommonFileDescription](file:///4Dv17/4D/17/#command_90)** l'est également, la description associée à l'application 4D Server est utilisée.

A l'inverse, si les deux clés sont utilisées, seule la valeur définie par la clé **ServerFileDescription** est prise en compte.

# **ServerInternalName**

/ Preferences4D / BuildApp / Versioning / Server / ServerInternalName

# **Valeurs acceptées**

Nom interne (31 caractères maxi.)

### **Description**

#### **Cette clé est utilisable sous Windows uniquement.**

Cette clé permet de mettre à jour le contenu du champ Nom interne de la fenêtre des Propriétés sous Windows. Sa taille maximale est de 31 caractères.

Si cette clé est omise et si la clé **[CommonInternalName](file:///4Dv17/4D/17/#command_91)** l'est également, le nom interne associé à l'application 4D Server est utilisé.

A l'inverse, si les deux clés sont utilisées, seule la valeur définie par la clé **ServerInternalName** est prise en compte.

# **ServerLegalTrademark**

/ Preferences4D / BuildApp / Versioning / Server / ServerLegalTrademark

## **Valeurs acceptées**

Marques légales (31 caractères maxi.)

### **Description**

#### **Cette clé est utilisable sous Windows uniquement**.

Cette clé permet de mettre à jour le contenu du champ Marques légales de la fenêtre des Propriétés sous Windows. Sa taille maximale est de 31 caractères.

Si cette clé est omise et si la clé **[CommonLegalTrademark](file:///4Dv17/4D/17/#command_92)** l'est également, les mentions de marques légales associées à l'application 4D Server sont utilisées.

A l'inverse, si les deux clés sont utilisées, seule la valeur définie par la clé **ServerLegalTrademark** est prise en compte.

# **ServerPrivateBuild**

/ Preferences4D / BuildApp / Versioning / Server / ServerPrivateBuild

# **Valeurs acceptées**

Description personnelle (31 caractères maxi.)

### **Description**

#### **Cette clé est utilisable sous Windows uniquement**.

Cette clé permet de mettre à jour le contenu du champ Description personnelle de la fenêtre des Propriétés sous Windows. Sa taille maximale est de 31 caractères.

Si cette clé est omise et si la clé **[CommonPrivateBuild](file:///4Dv17/4D/17/#command_93)** l'est également, la description personnelle associée à l'application 4D Server est utilisée.

A l'inverse, si les deux clés sont utilisées, seule la valeur définie par la clé **ServerPrivateBuild** est prise en compte.

# **ServerSpecialBuild**

/ Preferences4D / BuildApp / Versioning / Server / ServerSpecialBuild

## **Valeurs acceptées**

Description de compilation (31 caractères maxi.)

### **Description**

#### **Cette clé est utilisable sous Windows uniquement.**

Cette clé permet de mettre à jour le contenu du champ Description de compilation de la fenêtre des Propriétés sous Windows. Sa taille maximale est de 31 caractères.

Si cette clé est omise et si la clé **[CommonSpecialBuild](file:///4Dv17/4D/17/#command_94)** l'est également, la description de compilation associée à l'application 4D Server est utilisée.

A l'inverse, si les deux clés sont utilisées, seule la valeur définie par la clé **ServerSpecialBuild** est prise en compte.